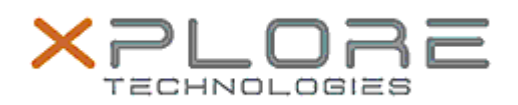

## Xplore Technologies Software Release Note

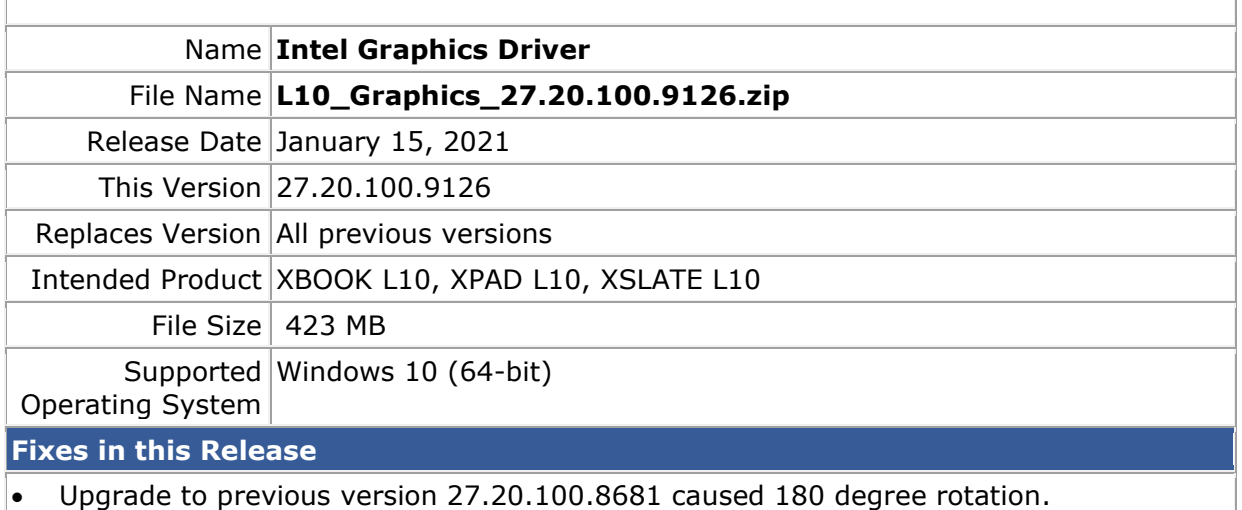

**What's New in this Release** 

•

**Installation and Configuration Instructions**

**To install the Graphics driver 27.20.100.9126 update, perform the following steps**:

- 1. Download the appropriate package for your WWAN device and save to the directory location of your choice.
- 2. Unzip the file to a location on your local drive.
- 3. Double-click the installer (igxpin.exe) and follow the prompts.
- 4. The update process completes and requires a system restart.

## **Licensing**

Refer to your applicable end-user licensing agreement for usage terms.